## Sterling Commerce Product Documentation

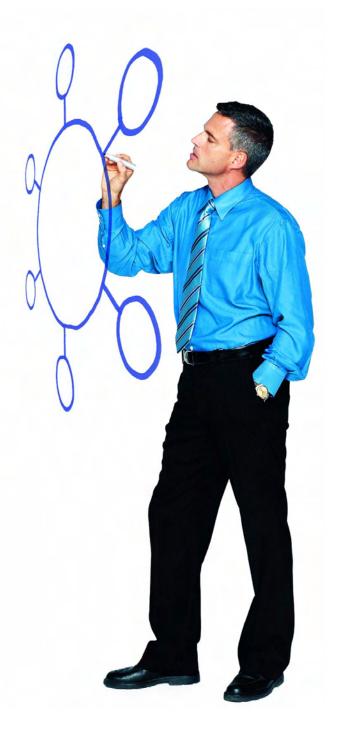

Connect:Direct® for Windows Version 4.5.01

Release Notes

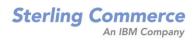

Connect:Direct for Windows Version 4.5.01 Release Notes

#### **Second Edition**

(c) Copyright 1995-2010 Sterling Commerce, Inc. All rights reserved. Additional copyright information is located at the end of this document.

#### STERLING COMMERCE SOFTWARE

#### \*\*\*TRADE SECRET NOTICE\*\*\*

THE CONNECT:DIRECT SOFTWARE ("STERLING COMMERCE SOFTWARE") IS THE CONFIDENTIAL AND TRADE SECRET PROPERTY OF STERLING COMMERCE, INC., ITS AFFILIATED COMPANIES OR ITS OR THEIR LICENSORS, AND IS PROVIDED UNDER THE TERMS OF A LICENSE AGREEMENT. NO DUPLICATION OR DISCLOSURE WITHOUT PRIOR WRITTEN PERMISSION. RESTRICTED RIGHTS.

This documentation, the Sterling Commerce Software it describes, and the information and know-how they contain constitute the proprietary, confidential and valuable trade secret information of Sterling Commerce, Inc., its affiliated companies or its or their licensors, and may not be used for any unauthorized purpose, or disclosed to others without the prior written permission of the applicable Sterling Commerce entity. This documentation and the Sterling Commerce Software that it describes have been provided pursuant to a license agreement that contains prohibitions against and/or restrictions on their copying, modification and use. Duplication, in whole or in part, if and when permitted, shall bear this notice and the Sterling Commerce, Inc. copyright notice. As and when provided to any governmental entity, government contractor or subcontractor subject to the FARs, this documentation is provided with RESTRICTED RIGHTS under Title 48 52.227-19. Further, as and when provided to any governmental entity, government contractor or subcontractor subject to DFARs, this documentation and the Sterling Commerce Software it describes are provided pursuant to the customary Sterling Commerce license, as described in Title 48 CFR 227-7202 with respect to commercial software and commercial software documentation.

These terms of use shall be governed by the laws of the State of Ohio, USA, without regard to its conflict of laws provisions. If you are accessing the Sterling Commerce Software under an executed agreement, then nothing in these terms and conditions supersedes or modifies the executed agreement.

Where any of the Sterling Commerce Software or Third Party Software is used, duplicated or disclosed by or to the United States government or a government contractor or subcontractor, it is provided with RESTRICTED RIGHTS as defined in Title 48 CFR 52.227-19 and is subject to the following: Title 48 CFR 2.101, 52.227-19, 227.7201 through 227.7202-4, FAR 52.227-14, and FAR 52.227-19(c)(1-2) and (6/87), and where applicable, the customary Sterling Commerce license, as described in Title 48 CFR 227-7202 with respect to commercial software and commercial software documentation including DFAR 252.227-7013, DFAR 252,227-7014, DFAR 252.227-7015 and DFAR 252.227-7018, all as applicable.

The Sterling Commerce Software and the related documentation are licensed either "AS IS" or with a limited warranty, as described in the Sterling Commerce license agreement. Other than any limited warranties provided, NO OTHER WARRANTY IS EXPRESSED AND NONE SHALL BE IMPLIED, INCLUDING THE WARRANTIES OF MERCHANTABILITY AND FITNESS FOR USE OR FOR A PARTICULAR PURPOSE. The applicable Sterling Commerce entity reserves the right to revise this publication from time to time and to make changes in the content hereof without the obligation to notify any person or entity of such revisions or changes.

Connect:Direct is a registered trademark of Sterling Commerce. Connect:Enterprise is a registered trademark of Sterling Commerce, U.S. Patent Number 5,734,820. All Third Party Software names are trademarks or registered trademarks of their respective companies. All other brand or product names are trademarks or registered trademarks of their respective companies.

Sterling Commerce, Inc. 4600 Lakehurst Court Dublin, OH 43016-2000 \* 614/793-7000

# **Contents**

| Requirements                  | 5              |
|-------------------------------|----------------|
| Hardware and Software         | 6<br>7<br>7    |
| Features and Enhancements     | 8              |
| Improvements to Documentation | 8              |
| Obtaining Product Updates     | 9              |
| Special Considerations        | 9              |
| Known Restrictions            | 9              |
| Connect:Direct                | 9<br>11        |
| Installation Notes            | 12             |
| Connect:Direct Requester      | 12<br>12<br>13 |
| Upgrading Guidelines          | 13             |
| Connect:Direct for Windows    | 13<br>14       |

| Installing Connect:Direct from the ESD Portal |    |
|-----------------------------------------------|----|
| Downloading and Extracting Product Files      | 14 |
| Installing the Application                    |    |
| Server and Requester                          | 15 |
| SDK                                           | 15 |
| Documentation Updates                         | 15 |
| Connect:Direct Documentation                  | 15 |

# Connect:Direct for Windows Version 4.5.01 Release Notes

The Connect:Direct for Windows Version 4.5.01 Release Notes document supplements Connect:Direct for Windows version 4.5 documentation and the documentation for the following Connect:Direct for Windows related software: Connect:Direct Requester, Connect:Direct for Windows File Agent, and Connect:Direct Secure+ Option for Windows. Release notes are updated with each release of the product and contain last-minute changes and product requirements, as well as other information pertinent to installing and implementing Connect:Direct for Windows. Read the document in its entirety before installation.

The Connect:Direct for Windows package consists of the distribution media, a product key, and product publications. The Connect:Direct for Windows application is distributed as follows:

- ◆ File downloaded from the Sterling Commerce Electronic Software Distribution Portal See *Installing Connect:Direct from the ESD Portal* on page 14 for instructions.
- ◆ CD when Sterling Commerce ships the physical distribution media

## Requirements

Connect:Direct for Windows has the following requirements.

## **Hardware and Software**

Connect:Direct for Windows and related software require the following hardware and software.

| Component                  | Hardware                                                                                  | Software                                                                                                    |
|----------------------------|-------------------------------------------------------------------------------------------|----------------------------------------------------------------------------------------------------|
| Connect:Direct for Windows | <ul> <li>512 MB RAM (min.) 1 GB or more recommended</li> <li>200 MB disk space</li> </ul> | <ul> <li>Windows operating system options:</li> <li>Microsoft Windows XP Professional, SP3 or later</li> <li>Microsoft Windows 2003 Server, SP 2</li> <li>32-bit version</li> <li>64-bit version on Itanium</li> <li>x64—64-bit version on Xeon, Pentium with EM64T</li> <li>Microsoft Windows Vista Enterprise, SP 2</li> <li>Microsoft Windows 2008 Server, SP 2—Refer to the whitepaper: Connect:Direct for Windows on Windows Server 2008 available at the following link: http://customer.sterlingcommerce.com.</li> <li>Microsoft Windows 2008 Server R2</li> <li>Windows 7</li> <li>Virtualization software—All of the above options running under VMware Infrastructure 3 (VMware ESX server)</li> <li>Clustered environment supported on Microsoft Windows 2003 Server, Microsoft Windows 2008 Server R2. Refer to Cluster Service Guide 4.4.00 on http://customer.sterlingcommerce.com.</li> </ul> |
| WICIOSOIL TCF/IF Support   | Token ring or ethernet interface card                                                     | Microsoft TCP/IP WinSOCK interface installed as part of the Windows system                                                                                                    |
| SNA Connectivity           |                                                                                           | <ul> <li>Install one of the following:</li> <li>Microsoft SNA Server version 4.0, SP 3</li> <li>Microsoft SNA Client version 4.0</li> <li>Microsoft Host Integration Server 2006</li> <li>IBM eNetwork Communications Server for Windows version 6.1</li> <li>Note: The SNA API client is not supported when installed on a stand-alone computer. The server and client components must be installed on the same computer.</li> </ul>                                                                                                    |

| Component                                | Hardware                                               | Software                                                                                                    |
|------------------------------------------|--------------------------------------------------------|----------------------------------------------------------------------------------------------------|
| Database Software                        |                                                        | Install one of the following:                                                                                                    |
|                                          |                                                        | <ul> <li>Microsoft SQL Server Express 2008 SP1,<br/>provided as a separate installation with<br/>Connect:Direct for Windows.</li> </ul>                           |
|                                          |                                                        | <ul> <li>Microsoft SQL Server 2005 or 2008—This<br/>software is not provided. You can configure SQL<br/>Server during the Connect:Direct installation.</li> </ul> |
|                                          |                                                        | <b>Note:</b> Local-domain access must be available to Microsoft SQL Server.                                                                                       |
|                                          |                                                        | For more information, see the Connect:Direct for Windows Getting Started Guide.                                                                                   |
| Connect:Direct for<br>Windows File Agent | Same as requirements for<br>Connect:Direct for Windows | Same requirements as Connect:Direct for Windows                                                                                                    |
| Connect:Direct<br>Requester              | Same as requirements for<br>Connect:Direct for Windows | Same requirements as Connect:Direct Windows                                                                                                    |

### **License Key File**

The license key file identifies the features available at a site. When you purchase Connect:Direct for Windows, a temporary key file is sent to enable operation of Connect:Direct for Windows for a limited time. You must replace the temporary key with a permanent one to continue running Connect:Direct. Each key file is sent to you as an attachment to an e-mail. See the *Sterling MFT License Key Guide* for instructions.

### **Customer Center Portal User Name and Password**

The Customer Center portal offers a single location to administer everything associated with your Sterling Commerce products and services. It provides quick access to online tools, on-demand applications, community forums, product information, industry news, support updates, and support case management. We've combined the current content of Sterling customer-facing portals into a single location—Innovation Gateway, STUN (Sterling Commerce Technical Users Network), and Support on Demand—and extended it across all products and applications within Customer Center.

To log in to the Customer Center, go to http://customer.sterlingcommerce.com. If you do not have a password, click the Join Now link and follow the instructions for new users. If you have a Support on Demand account, define a new password the first time you log on.

# **Features and Enhancements**

Connect:Direct for Windows version 4.5.01 and its related software have the following features and enhancements.

| Version | Feature or Enhancement                      | Description                                                                                                    |
|---------|---------------------------------------------|----------------------------------------------------------------------------------------------------|
| 4.5.01  | Remove support for MySQL                    | MySQL is no longer installed with Connect:Direct.                                                                                                    |
|         | Support Microsoft SQL<br>Server Express     | Microsoft SQL Server Express 2008 SP1 is provided with Connect:Direct but must be installed separately.                                                                                                    |
|         | SHA-2 Support                               | The following digests have been added to Secure+ Option: SHA-224, SHA-256, SHA-384, SHA-512.                                                                                                    |
|         | Session Start Record                        | The Session Start Record (SSTR) on the PNODE now displays the name and number of the first Process executing within a session.                                                                                                    |
|         | Command Line Interface                      | A new command line switch (-I) has been added to display longer lines and not truncate information, such as long file names or sysopts strings.                                                                                        |
| 4.5.00  | API Inactivity Timeout                      | A global API inactivity timeout can now be specified. The local node initialization parameter prevents client API connections not terminating normally from increasing until the maximum number of connections is reached (SR1366885). |
|         | UDT Protocol Support                        | UDP-based data transport (UDT) protocol support added.                                                                                                    |
|         | Trace Timestamp Precision Improvement       | Trace timestamp precision extended to microseconds to provide more detailed time information in traces.                                                                                                    |
|         | Database Connection<br>Retry During Startup | If the Connect:Direct database is unavailable when Connect:Direct for Windows attempts to connect, database connection retries are attempted (SR1370766).                                                                              |
|         | Group Functional<br>Authorities             | Support for group functional authorities, including local and domain groups.                                                                                                    |
|         | Strong Password<br>Encryption               | Added strong password encryption for establishing user password access.                                                                                                    |
|         | Emergency Key<br>Restriction                | An upper limit has been placed on the time-to-live of emergency license keys.                                                                                                    |
|         | 64K Text-mode Transfers                     | The transfer limit for lines in your Process has been increased to 64K characters using datatype(text) from 32K.                                                                                                    |
|         | Query by Node Type                          | You can now query by node type (PNODE or SNODE) when using the Filter Using Selection Criteria Pages for Select Process/Process Monitor and Select Statistics.                                                                         |

## Improvements to Documentation

Sterling Commerce welcomes your comments and suggestions for improvements to product documentation. Submit suggestions for improvements to ConnectDoc@stercomm.com. As part of our continuing effort to improve the user experience and satisfaction with our documentation, the documentation for Connect:Direct for Windows version 4.5 has the following change:

The documentation set has been moved to a new XML-based solution that in the future will allow dynamic update rather than requiring a major release for documentation updates. This change to documentation is otherwise intended to be invisible to the user.

## **Obtaining Product Updates**

Product updates and update summaries, including issues resolved for previous versions of Connect:Direct for Windows, are available on the Customer Center Web site.

To obtain product updates:

- 1. Log on to your Customer Center account to display your customer Home page.
- 2. From the **Product Support** menu on the left, click **Connect > Product Updates/Download**.
- 3. Follow the links for your product until you locate the updates for your product and platform.

## **Special Considerations**

This section details special considerations to be aware of for your platform.

- ♦ The database retry feature retries a connection for up to eight minutes before a failure is allowed to continue. When you use client applications like Connect:Direct Requester, the application may appear to quit working. If this occurs, check the event log for database errors indicating a retry is in progress. If the retry is unsuccessful, you may need to recycle the Connect:Direct server.
- ♦ Microsoft SQL Server Express is not supported on Itanium 64 bit hardware. You may install Microsoft SQL Server as your database by attaching to a remote SQL installation from the Itanium computer.
- ♦ Microsoft SQL Server Express and Connect:Direct for Windows must be installed by the same user. If you want to allow two different users to install the two components, download Microsoft SQL Management Studio Express and modify the user configurations.

### **Known Restrictions**

Connect:Direct for Windows and its related software have the following known restrictions.

### **Connect:Direct**

Connect:Direct for Windows version 4.5.01 has the following restrictions:

- ♦ You can keep an earlier version of Connect:Direct for Windows on the computer on which you are installing Connect:Direct for Windows version 4.5.01, but you cannot run both versions simultaneously. Attempting to do so will result in a license key violation error.
  - For a temporary license key that will allow you to run both versions at the same time, go to https://support.sterlingcommerce.com/forms/connect key request.aspx.
- ◆ Connect:Direct for Windows version 4.5.01 SNMP and NT Broadcast do not send messages on 64-bit operating systems.
- ♦ Built-in variables should only be specified in a SUBMIT statement within a Process if the statement will be executed on a Connect:Direct for Windows version 4.5 (or later) node or another Connect:Direct version that supports built-in variables.
- ◆ Temporary addresses, which are a security feature of the IPv6 protocol, are generated automatically by the operating system and are used only for outbound connections. These addresses have a short life span and are replaced by other temporary outbound addresses. This feature of the IPv6 protocol causes problems with Netmap Checking. If the outgoing address of the PNODE randomly changes and netmap checking is enabled by the SNODE, the SNODE always refuses the connection because the IP address of the PNODE never matches the IP address configured for it.

You can work around the problem created by temporary addresses in two ways:

- On the PNODE, configure **outgoing.address** in the initialization parameters file using the IPv6 address for the PNODE server. This ensures that the IP address that the PNODE uses to create a connection to a remote node is always constant. Consider the following:
  - If a PNODE has several IP addresses configured, for example, two IPv6 addresses and two IPv4 addresses, configure the **outgoing.address** initialization parameter with one IPv6 address. This address can then be used to connect to an SNODE configured with either IPv6 or IPv4 addresses.
  - If a PNODE wants to use an IPv4 address to connect to an SNODE that has both IPv6 and IPv4 IP addresses, ensure that the **tcp.api.port** and **tcp.host.port** initialization parameters of the SNODE are configured with an IPv4 address and port.
- Disable temporary addresses for the PNODE. This is a configuration option in the Windows networking component. If the temporary addresses are not generated, connections to a remote that use the IPv6 protocol use the configured IPv6 address.

**Note:** To disable temporary addresses in the Windows Vista OS, issue the following command from a command prompt: **netsh interface ipv6 set privacy state=disabled**. For other Windows operating systems, see the Microsoft Windows documentation.

See RFC 3041 for more information on IPv6 temporary addresses.

- ♦ If you modify user authorizations from the Connect:Direct server and the Connect:Direct Requester is attached, you must detach and reattach to the Connect:Direct server. When you reattach to the Connect:Direct server, Connect:Direct Requester reads the updated user information.
- ◆ Connect:Direct for Windows previously supported the DESKTOP(YES) parameter in the SYSOPTS statement of a Connect:Direct Process. This parameter enabled user programs launched by the Connect:Direct service to interact with the Windows desktop. Currently this parameter functions only on versions of Windows prior to Windows Vista and Windows Server 2008. For security reasons, Microsoft has removed support for Interactive Services from those two operating systems. Microsoft blocks any attempt by a Windows service to interact with the desktop. Connect:Direct administrators should begin to remove the DESKTOP(YES) parameter from all Connect:Direct for Windows Process scripts. Alternatively, you can switch DESKTOP(YES) references to DESKTOP(NO).

To ease the transition of upgrading to Connect:Direct for Windows, Connect:Direct detects when a process using DESKTOP(YES) is submitted on a Windows system that does not support Interactive Services. When DESKTOP(YES) is detected, Connect:Direct dynamically switches to DESKTOP(NO) and records the following warning in the statistics:

```
LPRS020I Invalid DESKTOP value specified.

DESKTOP=YES is not supported on this version of Windows. The RUN TASK / JOB will continue with DESKTOP reset to NO.
```

After this warning is written to Connect:Direct statistics, the Process is allowed to continue as if DESKTOP(NO) had been originally specified.

This transitional feature works only if the RUN TASK or RUN JOB is capable of running without desktop interaction. That is, if manually switching DESKTOP(YES) to DESKTOP(NO) would cause the Connect:Direct Process to fail, then the dynamic switch to DESKTOP(NO) will not be an effective solution. If the program executed by the RUN TASK/JOB is unable to execute without user interaction then that program must be changed so that it no longer needs user interaction.

- ◆ Under conditions of high CPU usage, a Connect:Direct Process running over UDT may be interrupted by a lost connection. Should this occur, Connect:Direct retries the Process. If connection losses due to high CPU usage are occurring, their frequency can be reduced by restricting the number of concurrent UDT sessions through netmap session limits.
- ♦ For Connect:Direct for Windows version 4.5.01 to work using the UDT protocol with servers running Connect:Direct for z/OS 4.8.00, you must install a fix for the Connect:Direct for z/OS server. Without this fix (T014159), the first time a Process is initiated in Connect:Direct for Windows using UDT, the Process will fail with a "Connection Broken" error. The RPLERRCK DD indicates the UDT error code of 2001. This information needs to be included in the C:D Windows 4.5.01 release notes.
- ♦ If you install the SQL Server 2008 Express, the program is installed to the program files directory on drive C. Windows authentication mode is enabled, the SA account is disabled, and the instance is named CDWindows. To use using different settings, install SQL Server Express with Tools from the Microsoft Website. Microsoft SQL Management Studio is included with Tools and is required to change the default authentication mode.
- ◆ SQL Server Express does not support clustering.

### **Restrictions for Related Software**

The related software has the following restrictions:

| Related Software         | Restriction                                                                                                    |
|--------------------------|----------------------------------------------------------------------------------------------------|
| Connect:Direct Requester | The following functions are not supported for Connect:Direct Requester connected to a Connect:Direct for UNIX or OpenVMS server:  • Server initialization parameters (initparms) maintenance  • Network map maintenance  • User authorization management  • Remote user proxies  • List all users  • New translation table  • Selecting statistics by copy file name (No statistics are available for OpenVMS servers.) |
|                          | The following Trace facility options are not supported for Connect:Direct Requester connected to Connect:Direct for UNIX for or OpenVMS servers:      Ability to wrap file     Ability to set maximum file size     Ability to do MAIN trace     Ability to trace by Process number, Process name, or destination     (advanced options)                                                                                |

## **Installation Notes**

Before you install Connect:Direct and its related applications, read all the information in this section and follow all the guidelines.

- ◆ Complete any worksheets before installing Connect:Direct and its related software.
- ◆ For instructions on installing Connect:Direct for Windows in a cluster environment, refer to the white paper titled *Cluster Service Guide* version 4.4.00, available at the following link: http://customer.sterlingcommerce.com.
- ♦ Review your security configuration to ensure compatibility with Sterling products.
- ◆ Verify that you have the current updates for Connect:Direct for Windows, Connect:Direct Requester, Connect:Direct for Windows File Agent, and Connect:Direct Secure+ Option for Windows. Access current update information, including instructions for applying updates containing product fixes and enhancements, from http://customer.sterlingcommerce.com. See Obtaining Product Updates on page 9 for instructions.
- ◆ Print and review *Connect:Direct for Windows Getting Started Guide*.

## **Connect:Direct Requester**

Before you install Connect:Direct Requester, complete the following pre-installation tasks:

♦ Define users for Windows.

◆ Configure and test TCP/IP connectivity by configuring a valid IP address, IP subnet, and IP gateway, or configure and test SNA connectivity, if necessary.

If the communications partner is on another subnet or network and a firewall is between the communications partner and the computer, verify that the Access Control Lists (ACLs) are correctly configured to allow access to and from the IP address and IP ports. Contact the security administrator for more information on configuring the ACLs.

### **Connect:Direct File Agent**

Before you install Connect:Direct for Windows File Agent, read information in this section and follow the guidelines.

- ♦ Review the information on using and configuring Connect:Direct for Windows File Agent in Connect:Direct for Windows Getting Started Guide.
- When you install File Agent initially or upgrade to a later version, it is installed as a service on Windows using the Local System Account. If you change the user account for File Agent after installation, each time you perform an upgrade, you must change from the Local System Account to a different user account for the service, if necessary.

### **Connect:Direct Secure+ Option for Windows**

Before you install Connect:Direct Secure+ Option for Windows, read all the information in this section and follow the guidelines.

- ◆ Print and review *Connect:DirectSecure+ Option for Windows Implementation Guide*.
- ◆ To install Secure+ Option at the same time that you install Connect:Direct for Windows, follow the instructions in *Connect:Direct for Windows Getting Started Guide*.
- ♦ When you upgrade from a previous version of Connect:Direct Secure+ Option for Windows, the parameters file is converted and can be used with the new version.

## **Upgrading Guidelines**

Observe the following guidelines for upgrading Connect:Direct for Windows and its related software. The procedure for applying patches is available in a whitepaper on the Product Information page for Connect:Direct for Windows at http://customer.sterlingcommerce.com.

### **Connect: Direct for Windows**

Observe the following guidelines:

- ◆ Before you perform any upgrade procedure, create backup copies of the following Connect:Direct for Windows installation files:
  - Directory: C:\Program Files\Sterling Commerce\Connect Direct v4.*n.nn*, where *n.nn* represents your current version number
  - Registry: HKEY\_LOCAL\_MACHINE\SOFTWARE\Sterling Commerce\Connect:Direct for Windows NT\v4.*n.nn*, where *n.nn* represents your version number

- **♦** The Microsoft Access database is no longer supported.
- ♦ If you are upgrading from an earlier version of Connect:Direct for Windows, the installation automatically copies the network map and user definitions. You no longer have to export the definitions before upgrading Connect:Direct Requester.
- ♦ Microsoft Installation (MSI) does not recognize the Install Shield installations; therefore, Install Shield and MSI cannot point to the same installation folder or you may have problems uninstalling Connect:Direct for Windows. If you upgrade Connect:Direct for Windows, the installation copies the folders of the older version of Connect:Direct for Windows to the new installation directory before the new version is installed. The new version overwrites existing files in the destination folder.
- ♦ The ODBC DSN is updated to include new DSN names to prevent previous uninstalls from removing them. DBWiz updates the configuration of Microsoft Access and SQL Server databases.

### **Upgrading Guidelines for Related Software**

Observe the following additional guidelines:

| Related Software                         | Guideline                                                                                                    |
|------------------------------------------|----------------------------------------------------------------------------------------------------|
| Connect:Direct Requester                 | The installation has changed from a single-user installation to all users. Any user who is logged on can start Connect:Direct Requester. Because the configuration is user specific, Connect:Direct Requester automatically creates the base registry key if one does not exist.                                                                                                    |
|                                          | Microsoft Installation (MSI) does not recognize Install Shield installations; therefore, Install Shield and MSI cannot point to the same installation folder or you may have problems uninstalling Connect:Direct for Windows. If you upgrade Connect:Direct Requester, the installation copies the folders of the older version of Connect:Direct Requester to the new installation directory before the new version is installed. The new version overwrites existing files in the destination folder. |
| Connect:Direct for Windows<br>File Agent | When you upgrade File Agent, it is installed as a service on Windows using the Local System Account. If you change the user account for File Agent after installation, each time you perform an upgrade, you must change from the Local System Account to a different user account for the service.                                                                                                    |

## Installing Connect: Direct from the ESD Portal

These instructions contain procedures for downloading and installing the Connect:Direct for Windows version 4.5.01 release and its related applications, including documentation. The file you download from the Electronic Software Distribution (ESD) Portal is named ESD file.

Before you begin the installation, download and review the Connect:Direct for Windows documentation. See *Connect:Direct Documentation* on page 16 for details.

### **Downloading and Extracting Product Files**

These instructions assume that you download the installation file to a computer running the Windows operating system (OS) and transfer it to the system where you will install it, unless the Windows OS is the target system.

To download the ESD file:

- 1. Log in to the ESD Portal using the instructions in *Access the ESD Portal* in your Order Confirmation e-mail from Sterling Commerce. The Download Area is displayed.
- 2. Find Connect:Direct for Windows version 4.5.01 and click **Download**.
- 3. In the **File Download** dialog box, click **Save**.
- 4. When the **Save As** dialog box opens, specify the location to save the file, or save the file to your desktop.

**Note:** If Internet Explorer adds a number in brackets to the name of the downloaded file (for example, ConnectDirect\_platform\_1[1].0.01.bin), rename the file on the Windows system before you transfer it in binary mode to the system where it will be installed.

5. Extract the files to the default location or to another location by double-clicking the ESD file icon to start the **WinZip Self-Extractor**.

### **Installing the Application**

Use the following instructions to install Connect:Direct for Windows and its related software.

### Server and Requester

To install the Server and Requester:

- 1. Review Connect: Direct for Windows Getting Started Guide.
- 2. Run setup.exe in the Server and Requester subdirectory.

### SDK

To install the SDK:

- 1. Review *Connect:Direct for Windows SDK Version 4.5.01 Release Notes* for last-minute product information and installation requirements.
- 2. Run setup.exe in the SDK subdirectory.

## **Documentation Updates**

The Connect:Direct for Windows version 4.5 documentation requires no last-minute updates.

### **Connect: Direct Documentation**

Connect:Direct documentation is available on the product media. You can view or download documentation from the Sterling Commerce Customer Center Portal at http://customer.sterlingcommerce.com. You need a Customer Center user name and password. See *Customer Center Portal User Name and Password* on page 7 for instructions.

The Connect:Direct for Windows documentation consists of:

- ◆ Connect:Direct for Windows Getting Started Guide
- ◆ Connect:Direct for Windows System Guide
- ♦ Connect:Direct for Windows Version 4.5.01 Release Notes
- ◆ Connect:Direct for Windows SDK Programmers Guide
- ◆ Connect:Direct for Windows SDK Version 4.5.01 Release Notes
- ♦ Connect:Direct Secure+ Option for Windows Implementation Guide
- ◆ Connect:Direct for Windows Help
- ◆ Connect:Direct Windows File Agent Help
- ◆ Connect:Direct Secure+ Option Administration Tool Help

Documentation for the following supplemental products is available on additional distribution media and from the Documentation Library on the Sterling Commerce Customer Center Web site:

- ◆ Connect:Direct Browser User Interface
- ♦ Sterling Certificate Wizard
- ◆ Connect:Direct Process Language Reference Guide. This document contains information on the Connect:Direct Process Language. It is updated with every release of Connect:Direct on any platform. For the latest information, refer to the Connect:Direct Process Web site at: <a href="http://www.sterlingcommerce.com/documentation/processes/processhome.html">http://www.sterlingcommerce.com/documentation/processes/processhome.html</a>.

The Connect:Direct Compatibility and Connectivity Chart contains the latest information about currently supported versions and platforms of Connect:Direct and their compatibility and connectivity. This document is available as a PDF file from the Customer Center Documentation Library. After you log in to the Customer Center Web site, click the Support Center tab and then navigate the following path to access the file: Product Support > Connect > Connect Documentation > MFT Documentation Homepage > Connect:Direct > Connect:Direct Compatibility Chart.

Copyright © 1995-2010. Sterling Commerce, Inc. ALL RIGHTS RESERVED

### **STERLING COMMERCE SOFTWARE**

\*\*\*TRADE SECRET NOTICE\*\*\*

THE CONNECT:DIRECT® WINDOWS SOFTWARE ("STERLING COMMERCE SOFTWARE") IS THE CONFIDENTIAL AND TRADE SECRET PROPERTY OF STERLING COMMERCE, INC., ITS AFFILIATED COMPANIES OR ITS OR THEIR LICENSORS, AND IS PROVIDED UNDER THE TERMS OF A LICENSE AGREEMENT. NO DUPLICATION OR DISCLOSURE WITHOUT PRIOR WRITTEN PERMISSION. RESTRICTED RIGHTS.

This documentation was prepared to assist licensed users of the Sterling Commerce Connect:Direct Windows software. The Sterling Commerce Software, the related documentation and the information and know-how it contains, is proprietary and confidential and constitutes valuable trade secrets of Sterling Commerce, Inc., its affiliated companies or its or their licensors (collectively "Sterling Commerce"), and may not be used for any unauthorized purpose or disclosed to others without the prior written permission of Sterling Commerce. The Sterling Commerce Software and the information and know-how it contains have been provided pursuant to a license agreement which contains prohibitions against and/or restrictions on its copying, modification and use. Duplication, in whole or in part, if and when permitted, shall bear this notice and the Sterling Commerce, Inc. copyright legend.

Portions of the Sterling Commerce Software may include products, or may be distributed on the same storage media with products ("Third Party Software") offered by third parties ("Third Party Licensors"). Sterling Commerce Software may include Third Party Software covered by the following copyrights: © Copyright 2005 Certicom, Inc. © Copyright 2001-2007 The Board of Trustees of the University of Illinois. All Rights Reserved. Copyright 1995-2005 Jean-loup Gailly and Mark Adler. Copyright © 2009 Microsoft Corporation. Copyright (c) 1998-2008 The OpenSSL Project. Copyright © 1996, 2004 Oracle. Copyright (c) 1999-2006 Sun Microsystems, Inc. All rights reserved by all listed parties. This product also includes cryptographic software written by Eric Young (eay@cryptsoft.com). This product includes software written by Tim Hudson (tjh@cryptsoft.com).

Where any of the Sterling Commerce Software or Third Party Software is used, duplicated or disclosed by or to the United States government or a government contractor or subcontractor, it is provided with RESTRICTED RIGHTS as defined in Title 48 CFR 52.227-19 and is subject to the following: Title 48 CFR 2.101, 12.212, 52.227-19, 227.7201 through 227.7202-4, FAR 52.227-14(g)(2)(6/87), and FAR 52.227-19(c)(2) and (6/87), and where applicable, the customary Sterling Commerce license, as described in Title 48 CFR 227-7202-3 with respect to commercial software and commercial software documentation including DFAR 252.227-7013(c) (1), 252.227-7015(b) and (2), DFAR 252.227-7015(b)(6/95), DFAR 227.7202-3(a), all as applicable.

References in this manual to Sterling Commerce products, programs, or services do not imply that Sterling Commerce intends to make these available in all countries in which Sterling Commerce operates.

Printed in the United States of America

### **WARRANTY DISCLAIMER**

The Sterling Commerce Software and the related documentation are licensed either "AS IS" or with a limited warranty, as described in the Sterling Commerce license agreement. Other than any limited warranties provided, NO OTHER WARRANTY IS EXPRESSED AND NONE SHALL BE IMPLIED, INCLUDING THE WARRANTIES OF MERCHANTABILITY AND FITNESS FOR USE OR FOR A PARTICULAR PURPOSE. The applicable Sterling Commerce entity reserves the right to revise this publication from time to time and to make changes in the content hereof without the obligation to notify any person or entity of such revisions or changes.

As set forth in the README file located at <Connect:Direct install dir>\Server\README.TXT ("Read Me file"), certain of the Third Party Licensors assert specific terms with respect to their respective products. Such terms shall only apply as to the specific Third Party Licensor product and not to those portions of the product derived from other Third Party Licensor products or to the Sterling Commerce Software as a whole. Except as otherwise described in the README file, the Third Party Software is provided 'AS IS' AND ANY EXPRESSED OR IMPLIED WARRANTIES, INCLUDING BUT NOT LIMITED TO, THE IMPLIED WARRANTIES OF MERCHANTABILITY, AND FITNESS FOR A PARTICULAR PURPOSE ARE DISCLAIMED. Additionally, certain Third Party Licensor product terms and information are set out below. Such terms shall only apply as to the specific Third Party Licensor product and not to those portions of the product derived from other Third Party Licensor products or to the Sterling Commerce Software as a whole.

#### OPEN SSL SOFTWARE

The Sterling Commerce Software is distributed on the same storage media as the OpenSSL Software version 0.9.7m. The OpenSSL Software is subject to the following license terms:

"The OpenSSL toolkit stays under a dual license, i.e. both the conditions of the OpenSSL License and the original SSLeay license apply to the toolkit. See below for the actual license texts. Actually both licenses are BSD-style Open Source licenses. In case of any license issues related to OpenSSL please contact openssl-core@openssl.org.

OpenSSL License

Copyright (c) 1998-2007 The OpenSSL Project. All rights reserved.

Redistribution and use in source and binary forms, with or without modification, are permitted provided that the following conditions are met:

- 1. Redistributions of source code must retain the above copyright notice, this list of conditions and the following disclaimer.
- 2. Redistributions in binary form must reproduce the above copyright notice, this list of conditions and the following disclaimer in the documentation and/or other materials provided with the distribution.
- 3. All advertising materials mentioning features or use of this software must display the following acknowledgment: "This product includes software developed by the OpenSSL Project for use in the OpenSSL Toolkit. (http://www.openssl.org/)"
- 4. The names "OpenSSL Toolkit" and "OpenSSL Project" must not be used to endorse or promote products derived from this software without prior written permission. For written permission, please contact openssl-core@openssl.org.
- 5. Products derived from this software may not be called "OpenSSL" nor may "OpenSSL" appear in their names without prior written permission of the OpenSSL Project.
- 6. Redistributions of any form whatsoever must retain the following acknowledgment: "This product includes software developed by the OpenSSL Project for use in the OpenSSL Toolkit (http://www.openssl.org/)"

THIS SOFTWARE IS PROVIDED BY THE OpenSSL PROJECT "AS IS" AND ANY EXPRESSED OR IMPLIED WARRANTIES, INCLUDING, BUT NOT LIMITED TO, THE IMPLIED WARRANTIES OF MERCHANTABILITY AND FITNESS FOR A PARTICULAR PURPOSE ARE DISCLAIMED. IN NO EVENT SHALL THE OpenSSL PROJECT OR ITS CONTRIBUTORS BE LIABLE FOR ANY DIRECT, INDIRECT, INCIDENTAL, SPECIAL, EXEMPLARY, OR CONSEQUENTIAL DAMAGES (INCLUDING, BUT NOT LIMITED TO, PROCUREMENT OF SUBSTITUTE GOODS OR SERVICES; LOSS OF USE, DATA, OR PROFITS; OR BUSINESS INTERRUPTION)HOWEVER CAUSED AND ON ANY THEORY OF LIABILITY, WHETHER IN CONTRACT, STRICT LIABILITY, OR TORT (INCLUDING NEGLIGENCE OR OTHERWISE) ARISING IN ANY WAY OUT OF THE USE OF THIS SOFTWARE, EVEN IF ADVISED OF THE POSSIBILITY OF SUCH DAMAGE.

\_\_\_\_\_\_

This product includes cryptographic software written by Eric Young (eay@cryptsoft.com). This product includes software written by Tim Hudson (tjh@cryptsoft.com).

Original SSLeay License

-----

Copyright (C) 1995-1998 Eric Young (eay@cryptsoft.com) All rights reserved.

This package is an SSL implementation written by Eric Young (eay@cryptsoft.com). The implementation was written so as to conform with Netscapes SSL.

This library is free for commercial and non-commercial use as long as the following conditions are adhered to. The following conditions apply to all code found in this distribution, be it the RC4, RSA, lhash, DES, etc., code; not just the SSL code. The SSL documentation included with this distribution is covered by the same copyright terms except that the holder is Tim Hudson (tjh@cryptsoft.com).

Copyright remains Eric Young's, and as such any Copyright notices in the code are not to be removed. If this package is used in a product, Eric Young should be given attribution as the author of the parts of the library used. This can be in the form of a textual message at program startup or in documentation (online or textual) provided with the package.

Redistribution and use in source and binary forms, with or without modification, are permitted provided that the following conditions are met:

- 1. Redistributions of source code must retain the copyright notice, this list of conditions and the following disclaimer.
- 2. Redistributions in binary form must reproduce the above copyright notice, this list of conditions and the following disclaimer in the documentation and/or other materials provided with the distribution.
- 3. All advertising materials mentioning features or use of this software must display the following acknowledgement: "This product includes cryptographic software written by Eric Young (eay@cryptsoft.com)" The word 'cryptographic' can be left out if the routines from the library being used are not cryptographic related :-).
- 4. If you include any Windows specific code (or a derivative thereof) from the apps directory (application code) you must include an acknowledgement: "This product includes software written by Tim Hudson (tjh@cryptsoft.com)"

THIS SOFTWARE IS PROVIDED BY ERIC YOUNG ``AS IS" AND ANY EXPRESS OR IMPLIED WARRANTIES, INCLUDING, BUT NOT LIMITED TO, THE IMPLIED WARRANTIES OF MERCHANTABILITY AND FITNESS FOR A PARTICULAR PURPOSE ARE DISCLAIMED. IN NO EVENT SHALL THE AUTHOR OR CONTRIBUTORS BE LIABLE FOR ANY DIRECT, INDIRECT, INCIDENTAL, SPECIAL, EXEMPLARY, OR CONSEQUENTIAL DAMAGES (INCLUDING, BUT NOT LIMITED TO, PROCUREMENT OF SUBSTITUTE GOODS OR SERVICES; LOSS OF USE, DATA, OR PROFITS; OR BUSINESS INTERRUPTION) HOWEVER CAUSED AND ON ANY THEORY OF LIABILITY, WHETHER IN CONTRACT, STRICT LIABILITY, OR TORT (INCLUDING NEGLIGENCE OR OTHERWISE) ARISING IN ANY WAY OUT OF THE USE OF THIS SOFTWARE, EVEN IF ADVISED OF THE POSSIBILITY OF SUCH DAMAGE.

The license and distribution terms for any publicly available version or derivative of this code cannot be changed. i.e. this code cannot simply be copied and put under another distribution license [including the GNU Public License.]

#### ORACLE CORPORATION

The Sterling Commerce Software is distributed with or on the same storage media as the Oracle Help for Java Software provided by Oracle Corporation, Copyright (c) 1996, 2004 Oracle Corporation ("Oracle Software"). The License relating to the Oracle Software is included in the directory file located at: <Connect:Direct install dir>\server\ORACLE.TXT. Such license applies only to the Oracle Software which is the subject of such directory and does not apply to the Sterling Commerce Software or to any other Third Party Software.

#### Restricted Rights

The Oracle Software is provided under restricted rights. If you are (or if you distribute a license to) the United States government, the Oracle Software, including documentation, shall be considered commercial computer software and you will place a legend, in addition to applicable copyright notices, on the documentation, and on the media label, substantially similar to the following:

#### NOTICE OF RESTRICTED RIGHTS

Programs delivered subject to the DOD FAR Supplement are 'commercial computer software' and use, duplication, and disclosure of the programs, including documentation, shall be subject to the licensing restrictions set forth in the applicable Oracle license agreement. Otherwise, programs delivered subject to the Federal Acquisition Regulations are 'restricted computer

software' and use, duplication, and disclosure of the programs, including documentation, shall be subject to the restrictions in FAR 52.227-19, Commercial Computer Software-Restricted Rights (June 1987). Oracle Corporation, 500 Oracle Parkway, Redwood City, CA 94065.

### SUN MICROSYSTEMS SOFTWARE

SUN, Sun Microsystems, Solaris, Java, Jini, Forte and iPlanet and all related trademarks, service marks logos and other brand designations that are referred to or displayed in the Sterling Commerce Software or the related documentation are trademarks or registered trademarks of Sun Microsystems, Inc.

The Sterling Commerce Software is distributed on the same storage media as the JAVA (tm) SE Runtime Environment (JRE), Version 6, Copyright © 1999-2006 Sun Microsystems, Inc. ("Sun JRE Software"). All Rights Reserved.

The license terms for the Sun JRE Software are located at <Connect:Direct install dir>\jre\LICENSE. Additional copyright notices and license terms applicable to portions of the Sun JRE Software are set forth in the THIRDPARTYLICENSEREADME.txt file. In addition to any terms and conditions of any third party pensource/freeware license identified in the THIRDPARTYLICENSEREADME.txt file, the disclaimer of warranty and limitation of liability provisions in paragraphs 5 and 6 of the Binary Code License Agreement located at <Connect:Direct install dir>\jre\LICENSE shall apply to all Sun JRE Software in this distribution.

If [Sun JRE] Software is being acquired by or on behalf of the U.S> Government or by a U.S. Government prime contractor or subcontractor (at any tier), then the Government's rights in [Sun JRE] Software and accompanying documentation will be only as set forth in this agreement; this is in accordance with 48 CFR 227.7201 through 227.7202-4 (for Department of Defense (DOD) acquisitions) and with 48 CFR 2.101 and 12.212 (for non-DOD acquisitions).

#### **UDT SOFTWARE**

The Sterling Commerce Software includes UDT 3.3 software (the file name of the product downloaded from SourceForge.net is UDT.SDK.3.3.bsd\_lic.tar[1]) licensed by the Board of Trustees of the University of Illinois ("UDT Software"). Other versions of UDT 3.3 were licensed under the LGPL. The UDT Software is subject to the following license terms:

Copyright © 2001-2007, The Board of the Trustees of the University of Illinois. All rights reserved.

Redistribution and use in source and binary forms, with or without modification, are permitted provided that the following conditions are met:

- Redistributions of source code must retain the above copyright notice, this list of conditions and the following disclaimer.
- Redistributions in binary form must reproduce the above copyright notice, this list of conditions and the following disclaimer in the documentation and/or other materials provided with the distribution.
- Neither the name of the University of Illinois nor the names of its contributors may be used to endorse or promote products derived from this software without specific prior written permission.

THIS SOFTWARE IS PROVIDED BY THE COPYRIGHT NOLDERS AND CONTRIBUTORS "AS IS" AND ANY EXPRESS OR IMPLIED WARRANTIES, INCLUDING, BUT NOT LIMITED TO, THE IMIPLIED WARRANTIES OF MERCHANTABILITY AND FITNESS FOR A PARTICULAR PURPOSE ARE DISCLAIMED. IN NO EVENT SHALL THE COPYRIGHT OWNER OR CONTIRBUTORS BE LIABLE FOR ANY DIRECT, INDIRECT, INCIDENTAL, SEPCIAL, EXEMPLARY, OR CONSEQUENTIAL DAMAGES (INCLUDING, BUT NOT LIMITED TO, PROCUREMENT OF SUBSTITUTE GOODS OR SERVICES; LOSS OF USE, DATA, OR PROFITS; OR BUSINESS INTERRUPTION) HOWEVER CUASED AND NO ANY THEORY OF LIABILITY, WHETHR IN CONTRACT, STRICT LIABILITY, OR TORT (INCLUDING NEGLIGENCE OR OTHERWISE) ARISING IN ANY WAY OUT OF THE USE OF THIS SOFTWARE, EVEN IF ADVISED OF THE POSSIBILITY OF SUCH DAMAGE.

### **ZLIB SOFTWARE**

The Sterling Commerce Software is distributed on the same storage media as the ZLIB software version 1.2.3.

zlib.h -- interface of the 'zlib' general purpose compression library version 1.2.3, July 18th, 2005

Copyright (C) 1995-2005 Jean-loup Gailly and Mark Adler

This software is provided 'as-is', without any express or implied warranty. In no event will the authors be held liable for any damages arising from the use of this software.

Permission is granted to anyone to use this software for any purpose, including commercial applications, and to alter it and redistribute it freely, subject to the following restrictions:

- 1. The origin of this software must not be misrepresented; you must not claim that you wrote the original software. If you use this software in a product, an acknowledgment in the product documentation would be appreciated but is not required.
- 2. Altered source versions must be plainly marked as such, and must not be misrepresented as being the original software.
- 3. This notice may not be removed or altered from any source distribution.

Jean-loup Gailly jloup@gzip.org
Mark Adler madler@alumni.caltech.edu

Connect:Direct is a registered trademark of Sterling Commerce. All Third Party Product names are trademarks or registered trademarks of their respective companies.